## Access Class Recordings via Amplify Media

#### **Step 1: Sign Up for An Account**

• Click this link below or access on the King of Glory Website under the Resources Menu

<https://www.kingofglory.com/amplify/>

• Scroll down and click the "Sign Up Today" link.

What if you could stay engaged and encouraged anywhere and anytime with a library of the best resources for study and reflection?

Through any device you now have 24/7 access to motivating stories, insightful teaching, and powerful resources.

Welcome to Amplify!

Did you know that many of our KOG Adult Education classes are recorded and available to you on Amplify Media? Recorded classes for The Gospel of Mark: Immediately! class will be available beginning Wednesday, January  $13.$ 

You can sign-up for your free access to this online library today.

To create a free Amplify account, just click on the link below and enter our Access Code: KHLRYJ

#### **Sign Up Today**

You can access content anytime and on almost any device. Simply download the Amplify Media App from your favorite App Store: Apple App Store, Google Play, Amazon Apps, or Roku Channel Store. Or access Amplify Media from any web browser

 $\triangledown$ 

(www.amplifymedia.com)

#### **Step 2: Input Your Congregation Code for the FREE Amplify Media Account**

• Click the <Click here to enter your Code> button

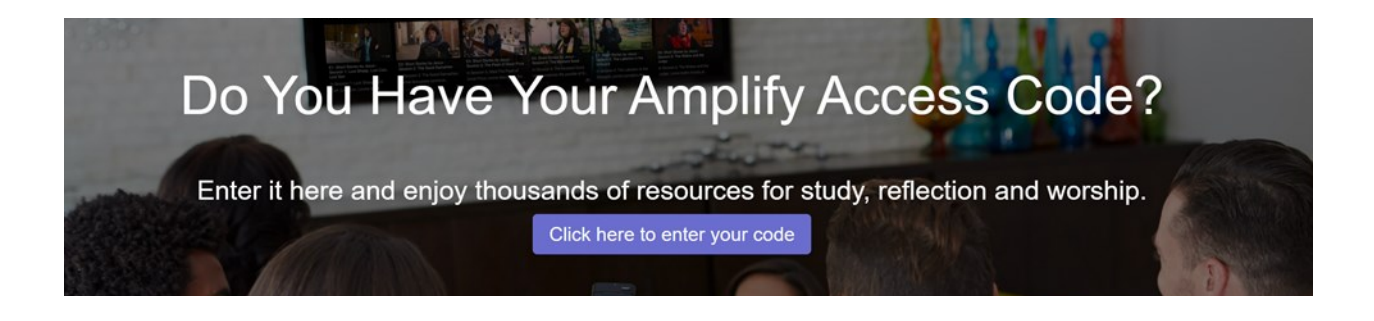

- Enter your code: **KHLRYJ**
	- All upper case letters, no spaces or punctuation
- Hit the <Verify> button

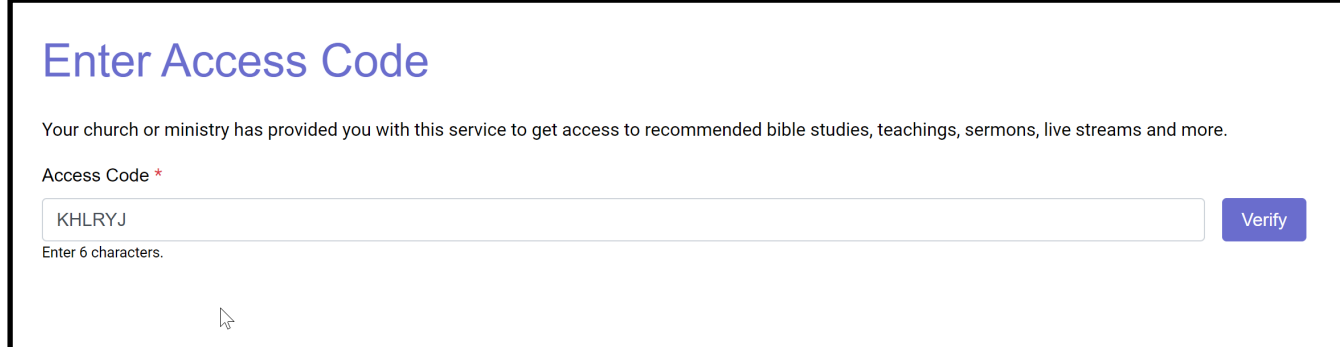

#### **Step 3: Create Your Free Account**

- Input your information into the form.
- Choose & Confirm Your Password
	- You are choosing a **new** password for your Amplify account.
	- *Tip: If prompted by your browser to "Remember this password?", select yes if you are on your personal device for easier access!*

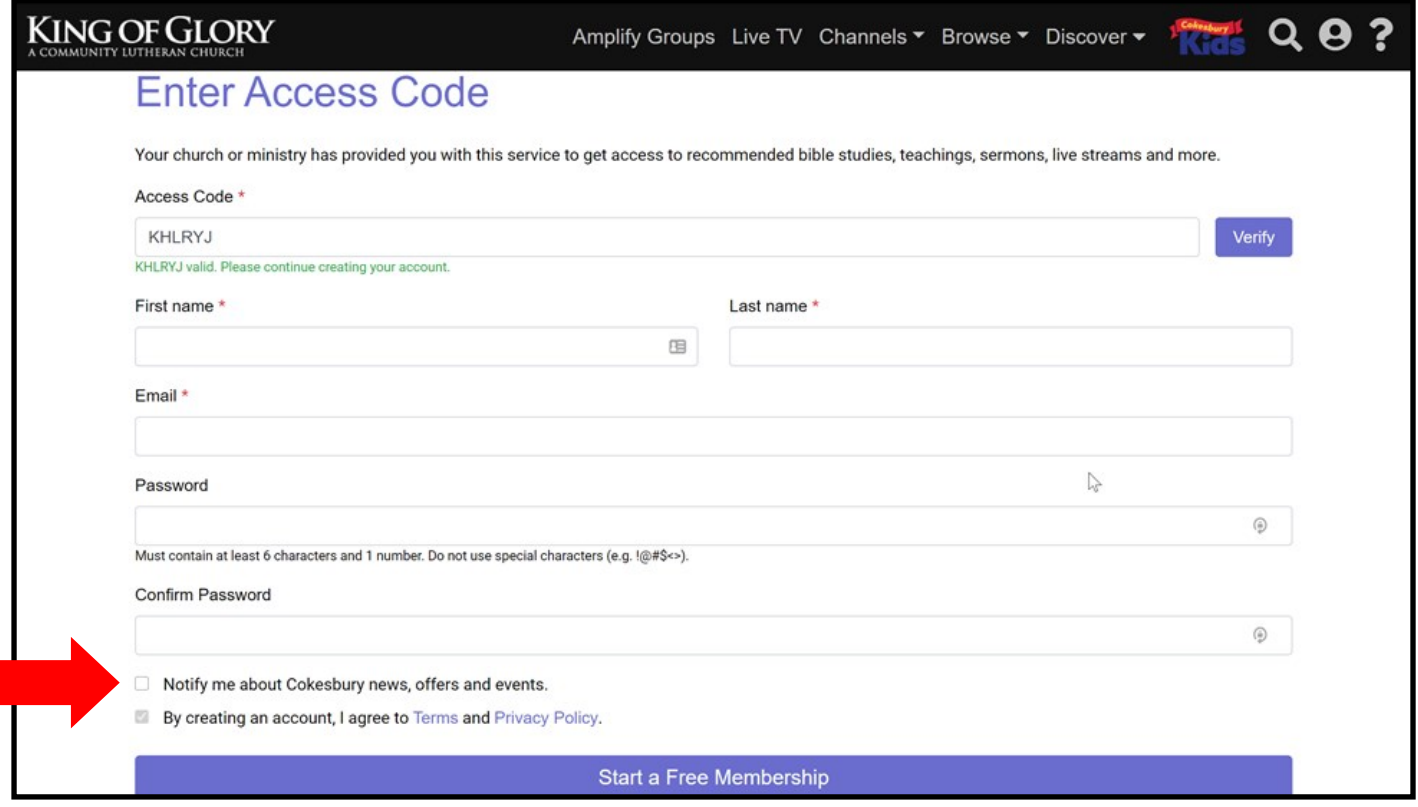

- Uncheck the "Notify me about Cokesbury news, offers, and events" if you don't want to receive promotional emails.
- Click the <Start a Free Membership> button

#### **Step 4: View Your Class**

- You will now be on the King of Glory Amplify Media page. You will see our name in the lefthand corner of your browser.
	- *Tip: This is a great page to bookmark in your browser for easy access later!*
- To find *The Gospel of Mark: Immediately* class, simply scroll down until you see the listing.
- Click on the class that you would like to watch and enjoy!

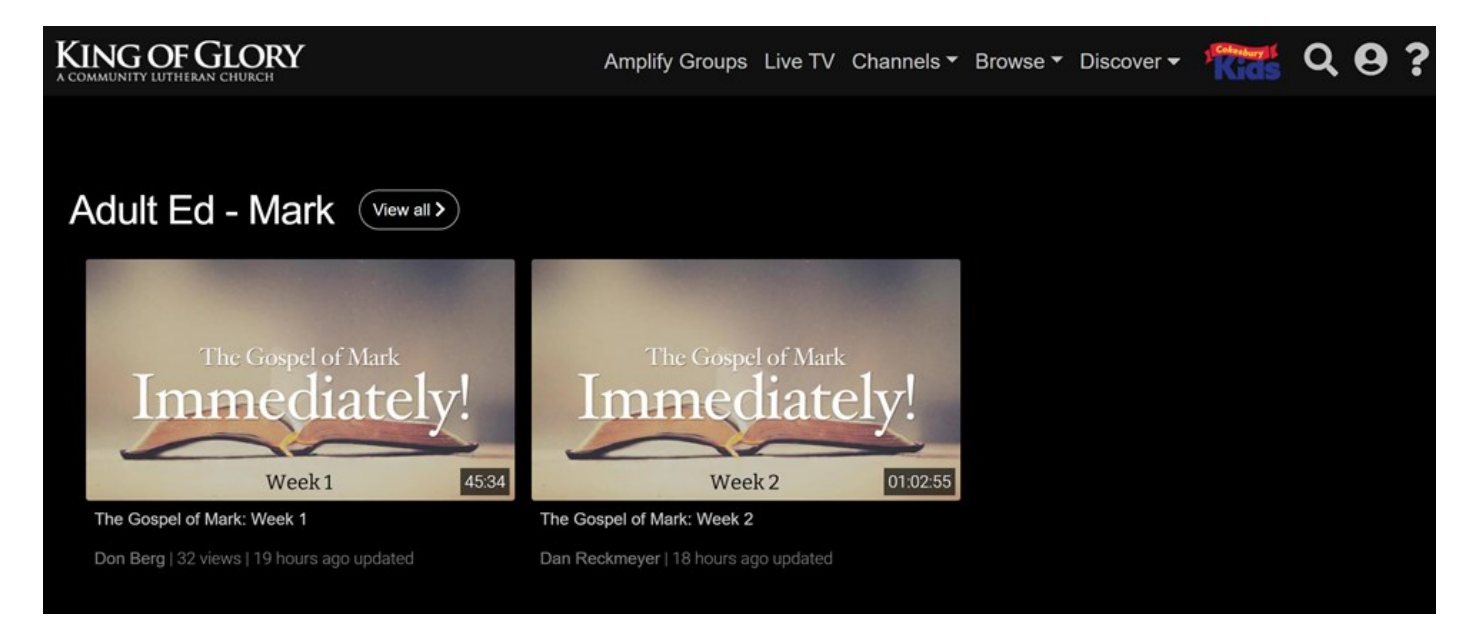

Alternatively, you can search for classes using the search box.

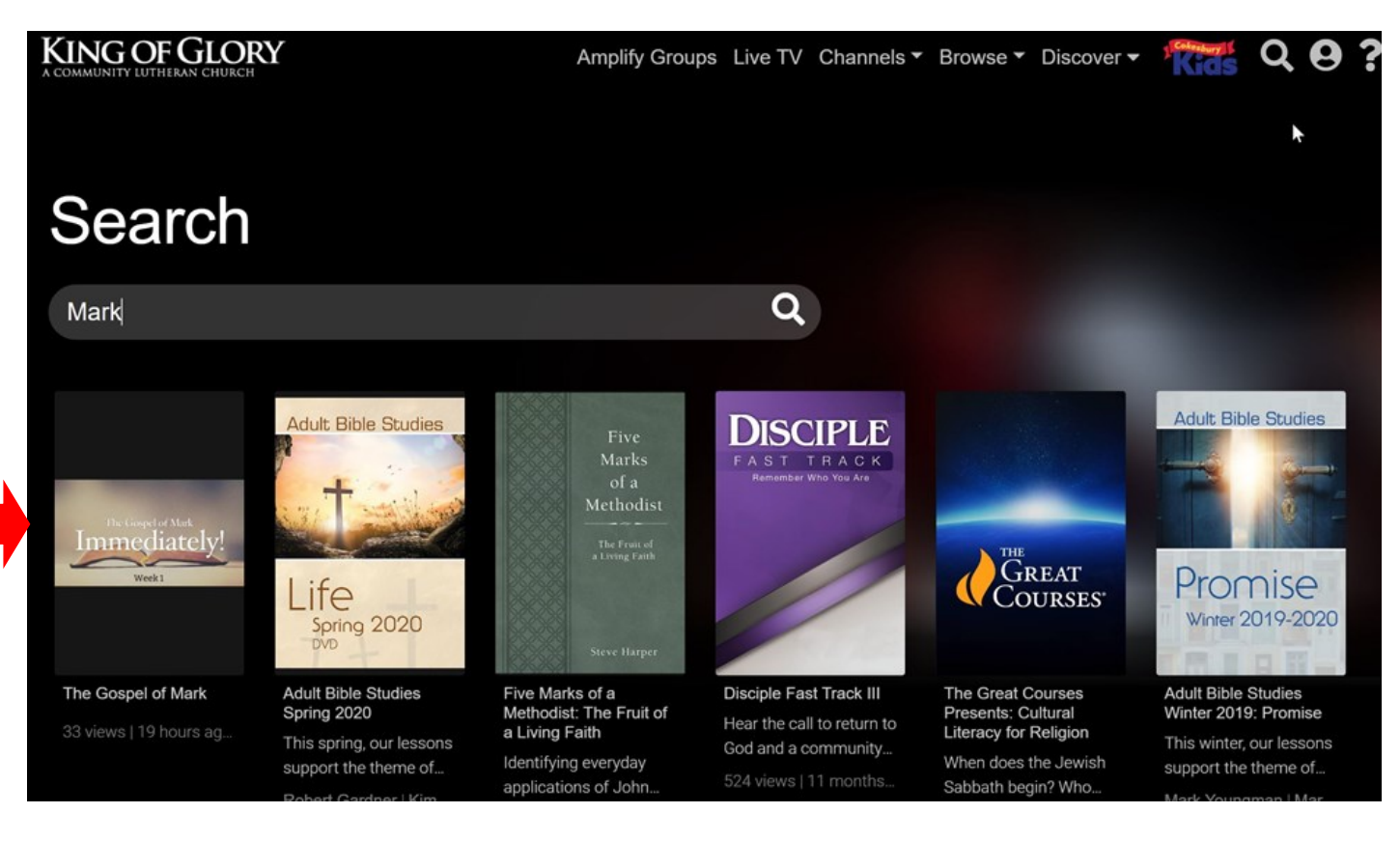

# If you have already created your account:

• Click this link below or access on the King of Glory Website under the Resources Menu

### **<https://my.amplifymedia.com/login>**

- Input your email and password.
	- *Tip: If you don't see this screen, click on the person icon on the right hand side of your screen.*
	- Check the "Remember me", if you are on your personal device for easier access!
- Click the <Log In> button

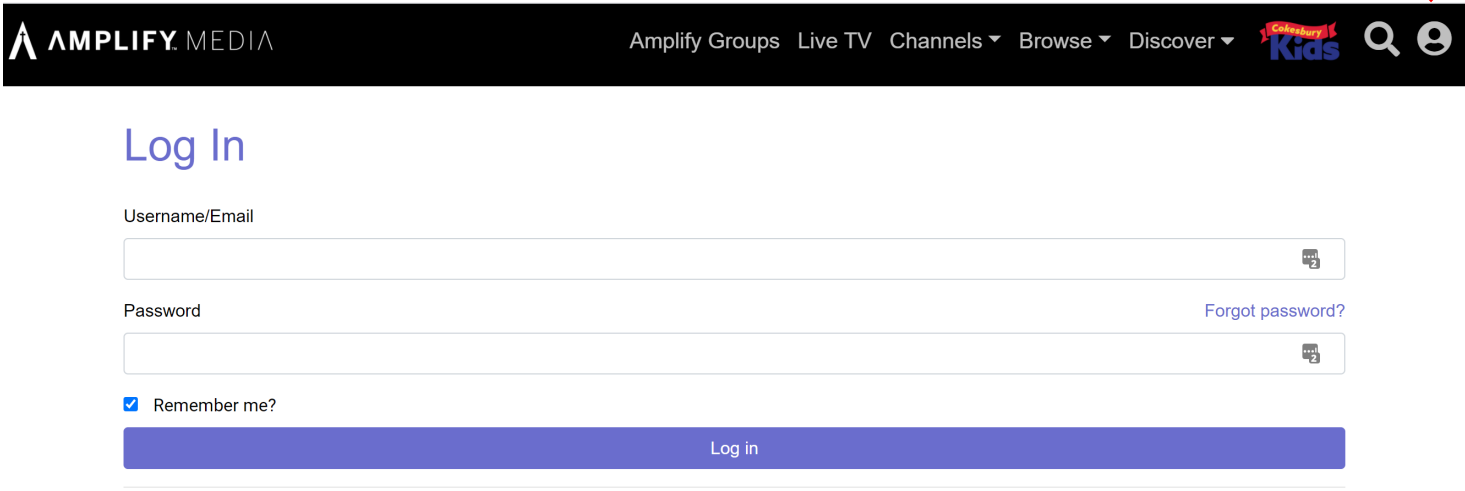

• Scroll down to find your class. *For help on finding KOG classes, see Step 4 of this Manual.*

#### **Watch AmplifyMedia on your phone, Apple TV or Roku TV:**

- You can access content anytime and on almost any device.
- Download the **Amplify Media App** from your favorite App Store: Apple App Store, Google Play, Amazon Apps, Roku Channel Store.
- Log-in with the email and password you set-up previously.